## Reviewing and Approving Hire Forms on Interview Exchange

When a hire form has been assigned to you for approval, you will receive the below email:

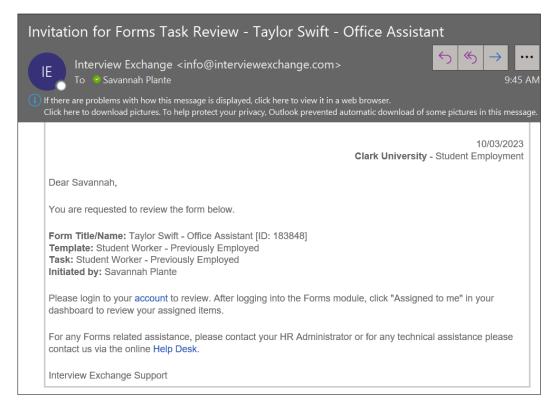

## The link for Interview Exchange is on ClarkYou:

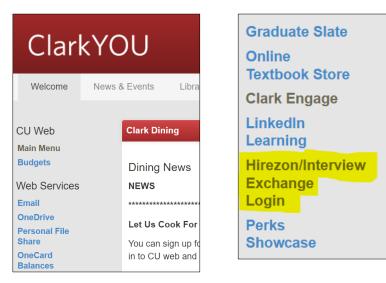

Hire Forms will be located in the Forms module. Once you click on **Forms**, you will be prompted to select a division. Faculty/Staff Employment goes to the Human Resources Office, so please select **Student Employment**.

|                                           | Hirezon Exchange |                           |                        |  |  |  |
|-------------------------------------------|------------------|---------------------------|------------------------|--|--|--|
|                                           | Forms            | Applicant Tracking System | Onboarding / Contracts |  |  |  |
| Please select a division below:<br>Select |                  |                           |                        |  |  |  |

You will enter into your Dashboard and can return here by selecting **Dashboard** at the top of the screen at any time. You will be able to see the forms currently assigned to you at the top. Scroll down to the **Waiting for Task Approval** section.

| Hirezon Exchange          |                        | Clark U                      | niversity | <b>#</b> Dashboard | 🗰 Savannah Plante | Notifications (47) | 🕜 Help 🔳 Ins |
|---------------------------|------------------------|------------------------------|-----------|--------------------|-------------------|--------------------|--------------|
| 2 All forms 1 Cr          | reated by me 1 Assigne | <mark>d to me</mark><br>iews |           |                    |                   |                    | + St         |
| Tasks Assigned to Me 🕜    |                        | Show Completed               | Wai       | ting for Form      | Approval 🕜        |                    | Sho          |
| ID Title/Name             | Originator Tem         | plate Updated                |           | ID Title/N         | ame               | Originator         | Template     |
|                           |                        |                              |           |                    |                   |                    |              |
|                           |                        |                              |           |                    |                   |                    |              |
|                           |                        |                              |           |                    |                   |                    |              |
|                           |                        |                              |           |                    |                   |                    |              |
|                           |                        |                              |           |                    |                   |                    |              |
| No Records F              | Found                  |                              |           |                    | o Records Found   | ▷ ▷ Page 1         | <b>•</b>     |
| Waiting for Task Approval |                        | Show Completed               | Gue       | est Reviews 🕜      |                   |                    |              |

Here we see a form for the student Taylor Swift that is waiting for your approval. Click the **Edit** button to review the form.

| Waiting for Task Approval 😧 |        |                                 |                 | Show Completed          |            |  |
|-----------------------------|--------|---------------------------------|-----------------|-------------------------|------------|--|
|                             | ID     | Title/Name                      | Originator      | Template                | Updated    |  |
| ď                           | 183848 | Taylor Swift - Office Assistant | Savannah Plante | Student Worker - Previo | 10/03/2023 |  |
|                             |        |                                 |                 |                         |            |  |
|                             |        |                                 |                 |                         |            |  |
|                             |        |                                 |                 |                         |            |  |
|                             |        |                                 |                 |                         |            |  |
|                             | 4      | 1 to 1 of 1 Records             | ▷ ▷ Page        | 1 -                     |            |  |
|                             |        |                                 |                 |                         |            |  |

In order to approve or deny the form, you will need to review the form in its entirety. Click on **Student Worker Hire** Form.

| Task       | Approvals on Taylor Swift - Office Ass               | sistant                     |      |
|------------|------------------------------------------------------|-----------------------------|------|
| Form ID    | : 183848                                             |                             |      |
| 🖵 Pleas    | se review the tasks below and click Approve or Deny. |                             |      |
| <b>2</b> S | Student Worker - Previously Employed                 |                             |      |
|            | Savannah Plante                                      |                             |      |
|            | * Student Hire Form<br>Student Worker Form           |                             |      |
|            | Discussions                                          | C X                         |      |
|            | -<br>⊊ Start New Disc                                | cussion                     |      |
|            |                                                      | Please enter comments here. |      |
|            |                                                      |                             |      |
|            |                                                      | Approve                     | Deny |
|            |                                                      | Return to Dashb             | oard |

Review the forms for errors. Select **Save & Submit** when everything has been reviewed.

| Time Sheet Approver Information                                |                                       |                                                |            |             |  |  |
|----------------------------------------------------------------|---------------------------------------|------------------------------------------------|------------|-------------|--|--|
|                                                                |                                       | *Timesheet Approver Full Name:<br>Mariah Carey |            |             |  |  |
| Requestor Information                                          |                                       |                                                |            |             |  |  |
| * Beguestor Electronic Signature: *Requestor Full Name: *Date: |                                       |                                                |            |             |  |  |
| *Requestor Electronic Signature:<br>Mariah Carey               | *Requestor Full Name:<br>Mariah Carey |                                                | 10/03/2023 |             |  |  |
|                                                                | Save                                  | & Submit                                       |            | (Form 4730) |  |  |

It will ask you to confirm the changes by selecting **Continue** or **Edit** if more changes are needed.

| Student Worker Form                                                                                                 |                                | x                                     |
|----------------------------------------------------------------------------------------------------|--------------------------------|---------------------------------------|
|                                                                                                    | CLARK<br>UNIVERSITY            | ± ^                                   |
| Student Information                                                                                                 |                                |                                       |
|                                                                                                    |                                |                                       |
| Student First Name:                                                                                                 | Student Last Name:             | Student Clark ID (include the "C"):   |
| Taylor                                                                                                    | Swift                          | C12345678                             |
| Position Information                                                                                                |                                | -                                     |
|                                                                                                    |                                |                                       |
| Is this job funded by an external grant? (All external<br>grants start with 23XXX, 24XXX, 25XXX, or 2 followed by a | Is this a union position?      | Handshake Job ID:<br>98765431         |
| letter.)                                                                                                    | If unsure, please contact      |                                       |
|                                                                                                    | oncampusemployment@clarku.edu. |                                       |
| If this job is funded by external grant, please discontinue                                                         |                                |                                       |
| use of this form and complete the Student External Grant                                                            | No                             |                                       |
| Payroll Authorization Form instead.                                                                                 |                                |                                       |
| No                                                                                                    |                                |                                       |
| Position Title:                                                                                                    | Pos Edit Continue              | Hourly Rate or Salary Per Pay Period: |

Once you have reviewed the form, a green check mark will appear next to the form name allowing you to approve or deny the form.

| Task Approvals on Taylor Swift - Office Ass                                 | istant                      |         |
|-----------------------------------------------------------------------------|-----------------------------|---------|
| Form ID: 183848<br>Please review the tasks below and click Approve or Deny. |                             |         |
|                                                                             |                             |         |
| C Student Worker - Previously Employed                                      |                             |         |
| * Student Hire Form                                                         |                             |         |
| Student Worker Form                                                         |                             |         |
| Discussions                                                                 | С 🗙                         |         |
| Start New Disc                                                              | ussion                      |         |
|                                                                             | Please enter comments here. | •       |
|                                                                             | Approve                     | Ţ. Peny |

If approved, the form will continue to the next group in the task routing.

If denied, please indicate a reason why. The form creator will receive an email saying the form has been denied and the reasoning will show up in the task routing. The creator of the form can edit the issue and resubmit the hire form. You will receive the form again to approve.

| Task Routing                         |                                                                                                    |                                           | ×       |
|--------------------------------------|----------------------------------------------------------------------------------------------------|-------------------------------------------|---------|
| Approver Title                       | User                                                                                                    | Status                                    | Actions |
| Budget Approver (optional)           | International International I |                                           |         |
| Student Employment                   | 🖋 Savannah Plante                                                                                                    | <b>O</b> Denied [11-17-2023 11:44 AM EST] |         |
|                                      | "wrong org code"                                                                                                    |                                           |         |
| Note: Task is enabled for routing us | sers to be optional.                                                                                                    |                                           |         |
| Show Routing History                 |                                                                                                    |                                           |         |

Record Keeping (if needed):

If you are looking for a form that you recently approved, you can click the **Show Completed** button on the dashboard to show past approved forms. By clicking the magnifying glass, you can view the past task routing and the form.

| Completed Task Approval 🚱 |                 |                                 | <mark>✓</mark> sł | now Completed    |                   |
|---------------------------|-----------------|---------------------------------|-------------------|------------------|-------------------|
|                           | ID              | Title/Name                      | Originator        | Template         | Updated           |
|                           | <b>Q</b> 183848 | Taylor Swift - Office Assistant | Savannah Plante   | Student Worker - | Previc 10/03/2023 |

By clicking the PDF button on the top right, you can save this screen with the task routing. If you click **Student Worker Form**, you can save a PDF of the content within the form itself.

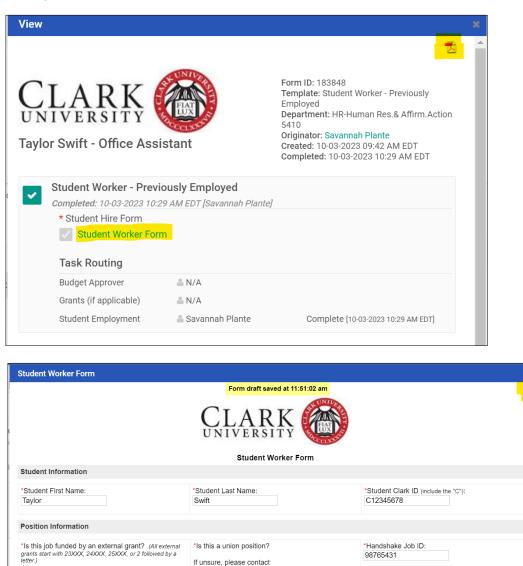

If unsure, please contact oncampusemployment@clarku.edu.

If this job is funded by external grant, please discontinue use of this form and complete the Student External Grant

As long as you are the one who approved the form, and the form isn't closed manually by someone (i.e., it doesn't go through the entire process from beginning to end), then the form will remain in your dashboard indefinitely. You can sort your completed forms by department, updated date, originator, or title.